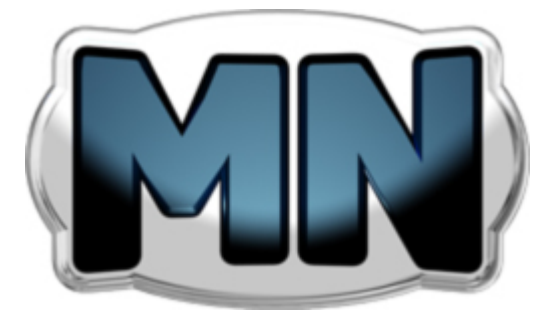

# **MoreNiche presents guide on How to Edit Your Affiliate Links in Ebooks Using Nitro PDF**

This is how your trial version of Nitro PDF should look your, once installed.

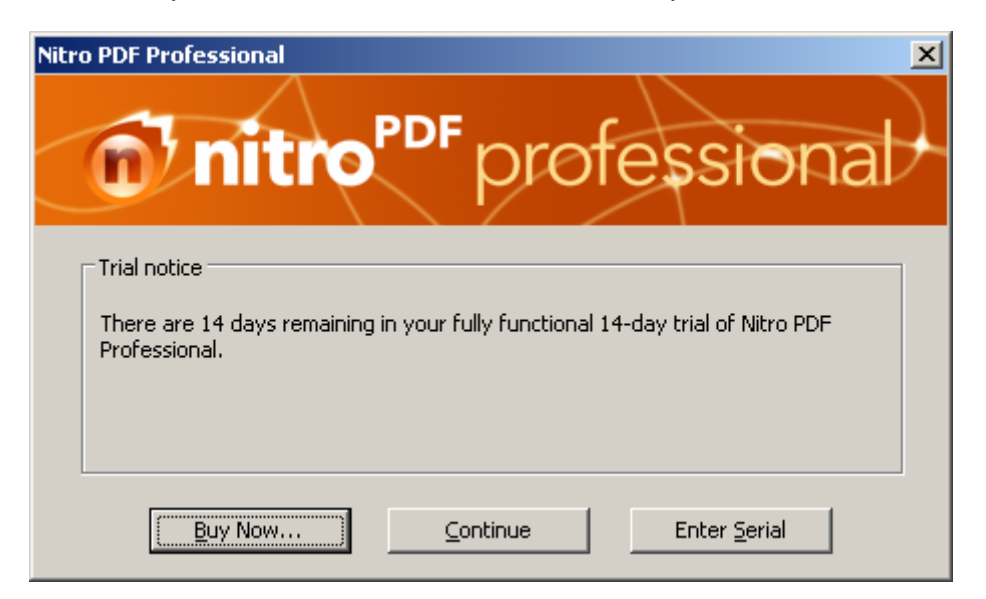

To start, click the *Continue* button.

Then using the *Open* button, open the ebook for editing. You can also press CTRL + O on your keyboard.

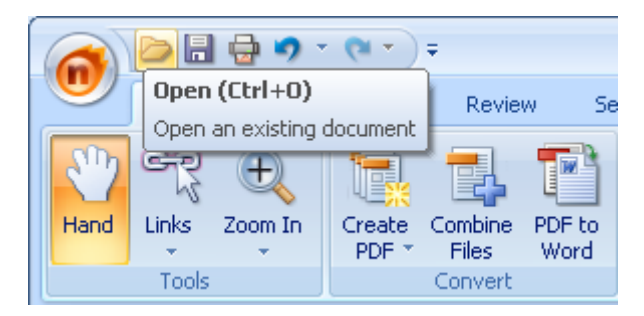

See the open button (yellow folder) at the top of the window? Select the file and click Open.

Once that's done, the ebook should open and look like this.

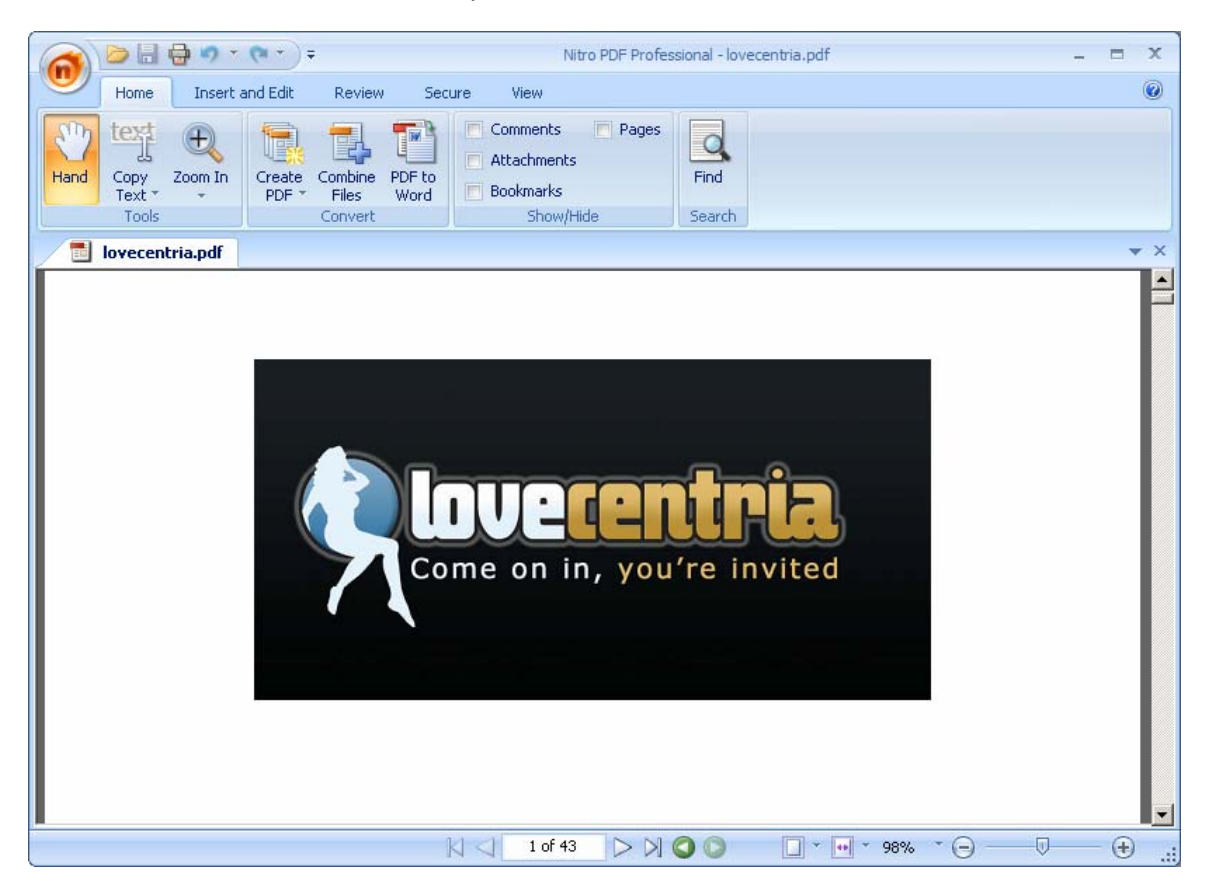

Switch to the *Insert and Edit* Tab by clicking it - shown here with a red border:

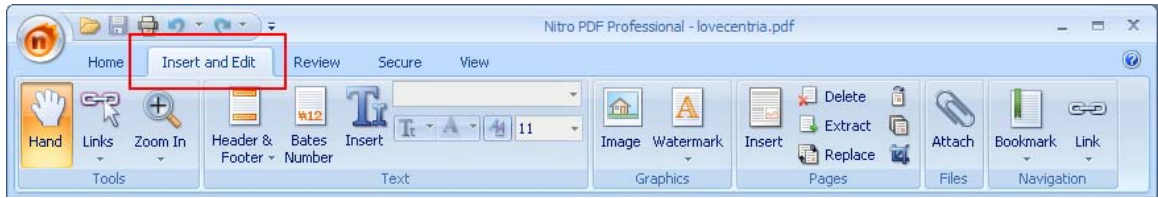

Then click on the *Link* button - shown here with a red border.

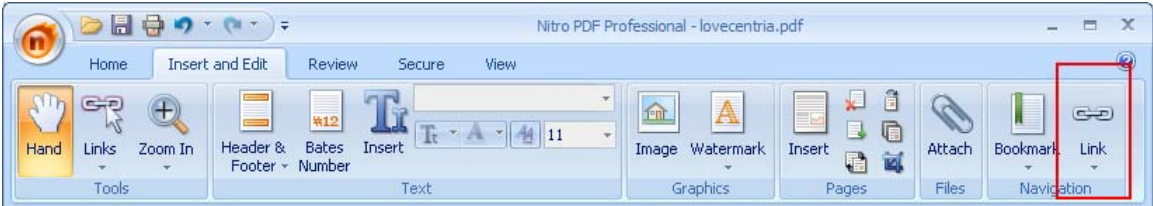

Once you click this button, the mouse cursor will change to a "+" and you will be able to select regions, such images or text.

#### *Linking an image*

Simply select the area you want to appear as a link. This window will pop up.

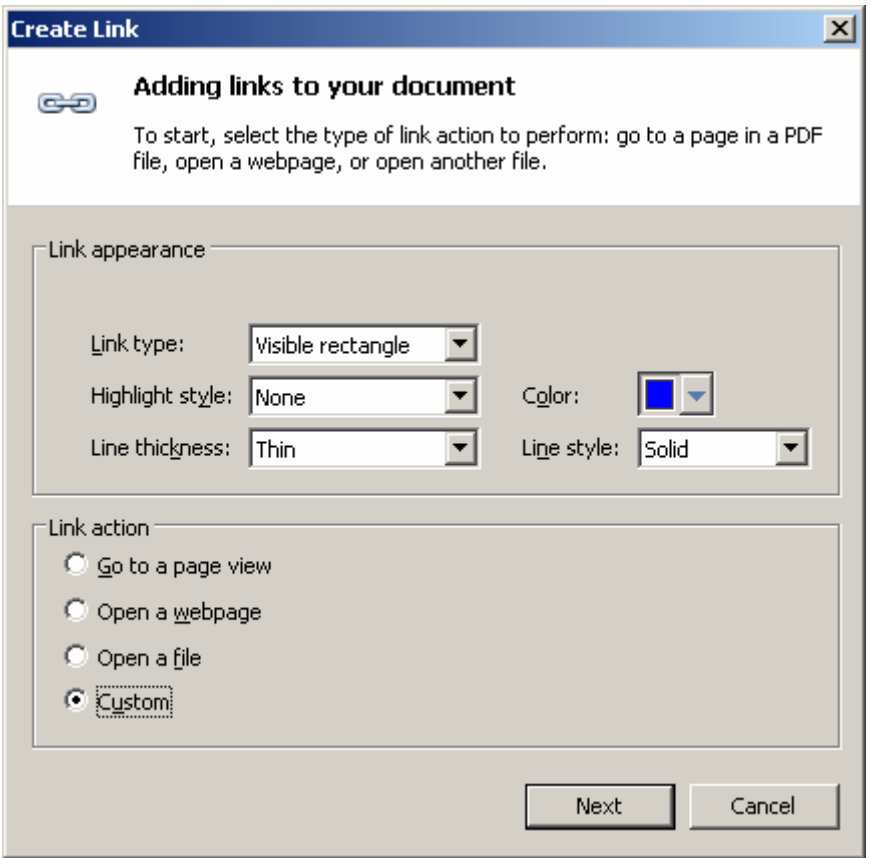

What you see here are the default options. You can select the link appearance, link color, line thickness, highlighting style, etc

As for link action – you will need to use the 2<sup>nd</sup> option – Open a Webpage. Once all settings on this form are set up, click the button – *Next.*

In this window enter your linking code and click ok.

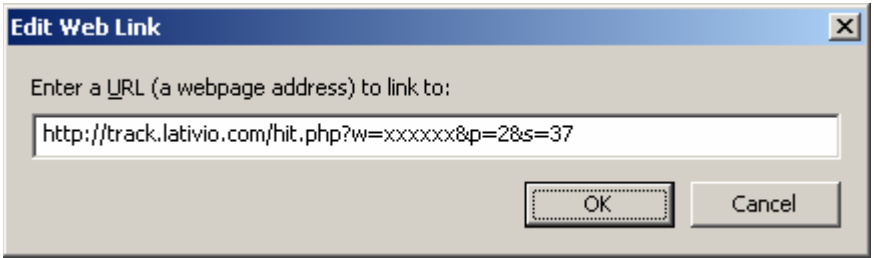

You can get your linking codes from webmaster area. They are located here:

**[http://webmasters.moreniche.com/webmasters/index.php?maina=links](http://www.moreniche.com/join.html?w=134933&ttp=3)**

As the end result, around the image you will see the blue border. Once the file is saved and viewed with Adobe Acrobat Reader, the link is clickable and will open the Lovecentria website with your cookies set! So now, every sale made will be credited to your account!

#### Lovecentria™ and Sex Advice

That's where Lovecentria™ fits in. Rather than just creating a random selection of information. we've created an exact step by step guide to better sex. We'll take you from the very beginning of understanding your own body, right the way through to the most exciting sex positions ever experienced.

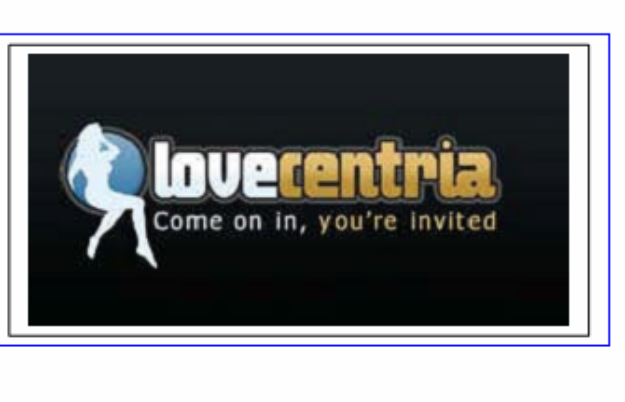

#### *Putting link around text*

To put links around text, you have to follow the same principles.

Click on the Link button (shown with red border).

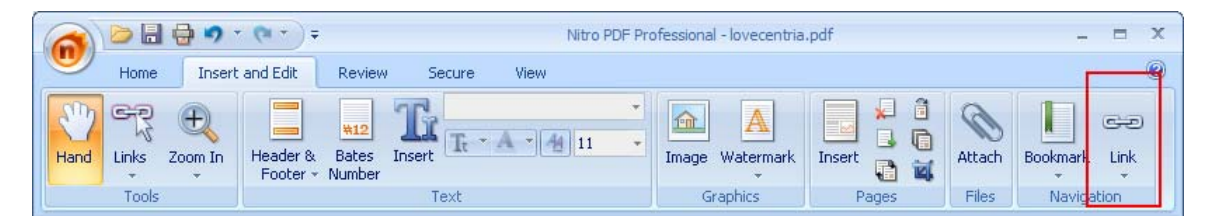

Select the text you want to link.

For example, for selected text you can set properties like these:

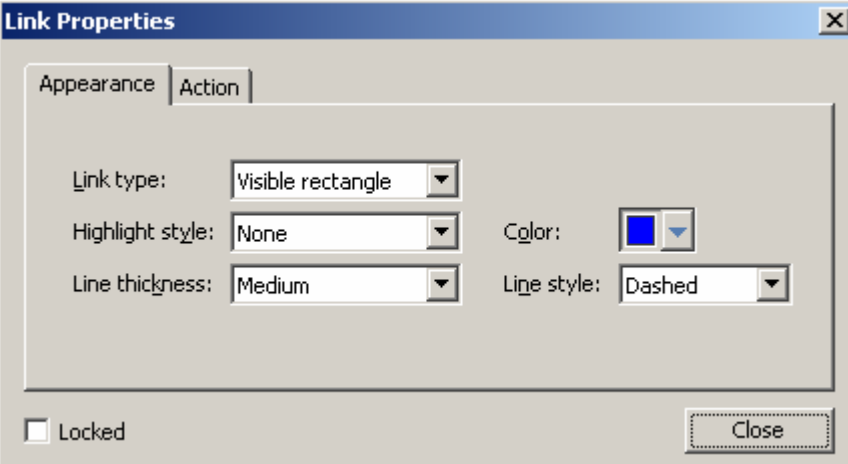

The result will be like this:

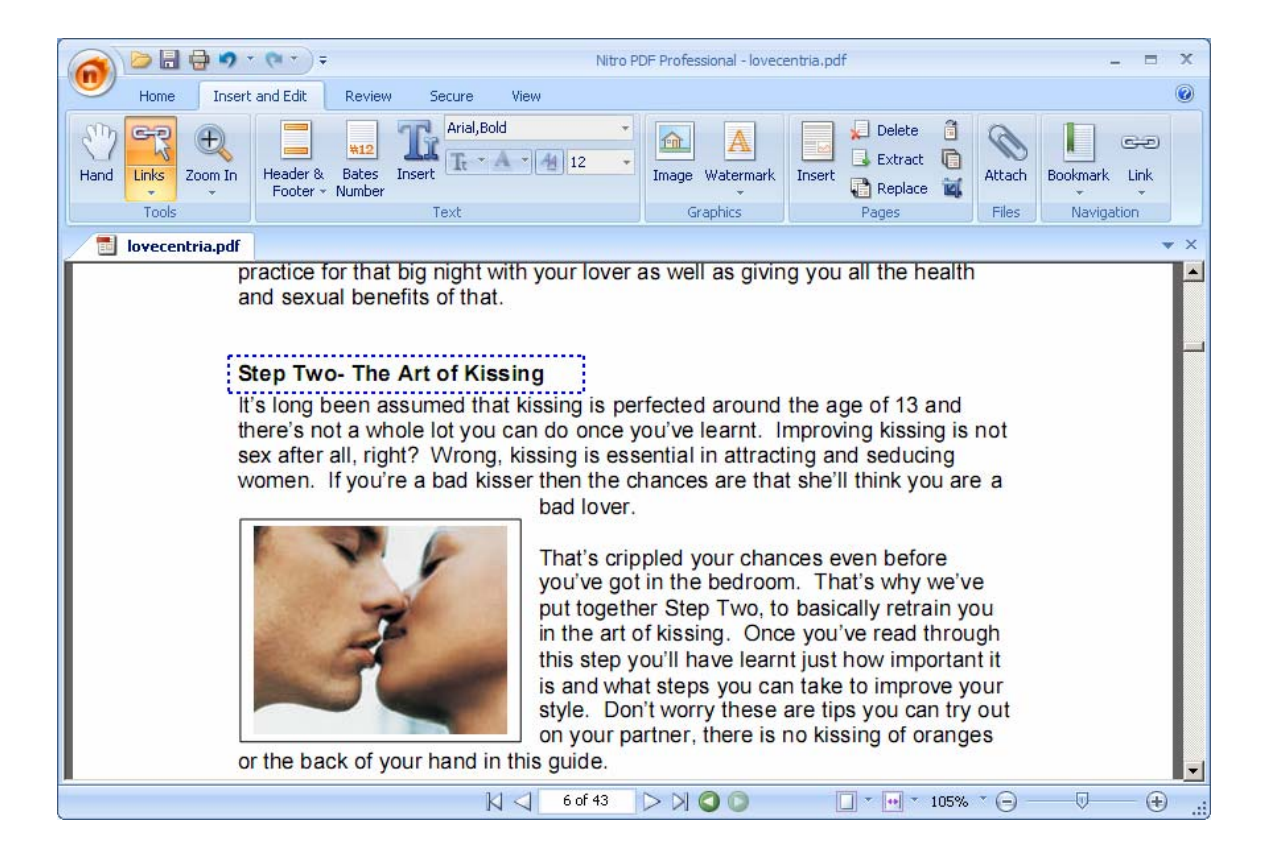

#### *Editing/updating existing links*

Editing links in Nitro PDF is a little more complicated. To edit an existing link, take these steps.

Click on the Link button (shown with red border).

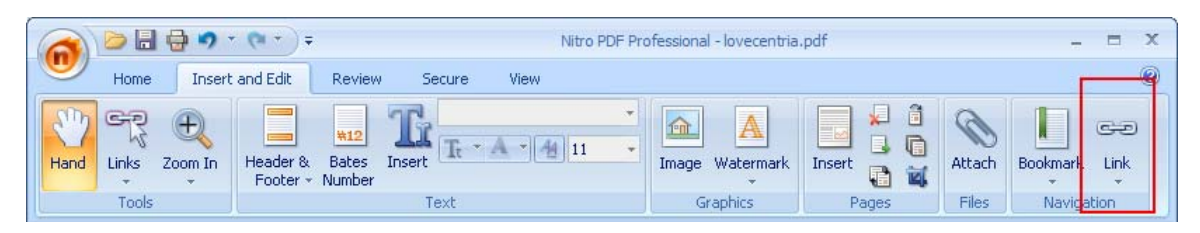

Select the area of the current link. In this picture below "the Mens-Network" is linked.

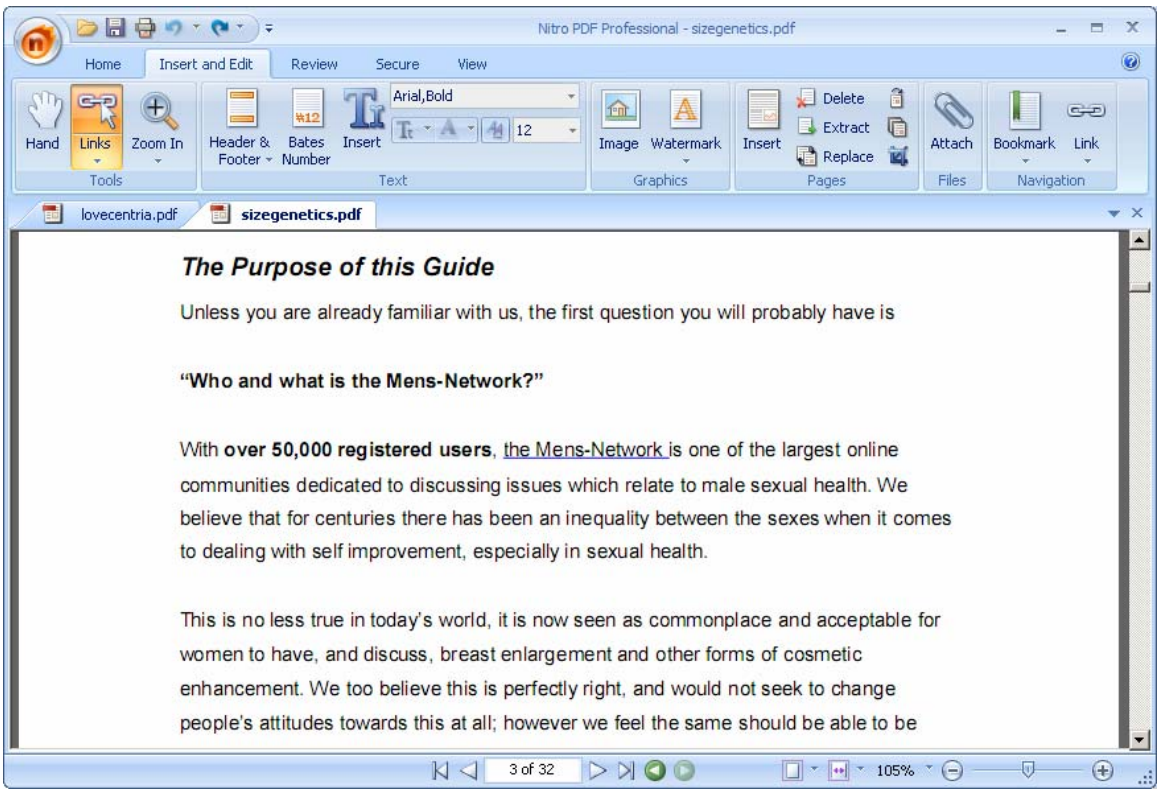

The next step is to click on the center or right side of the link, which should result in following menu.

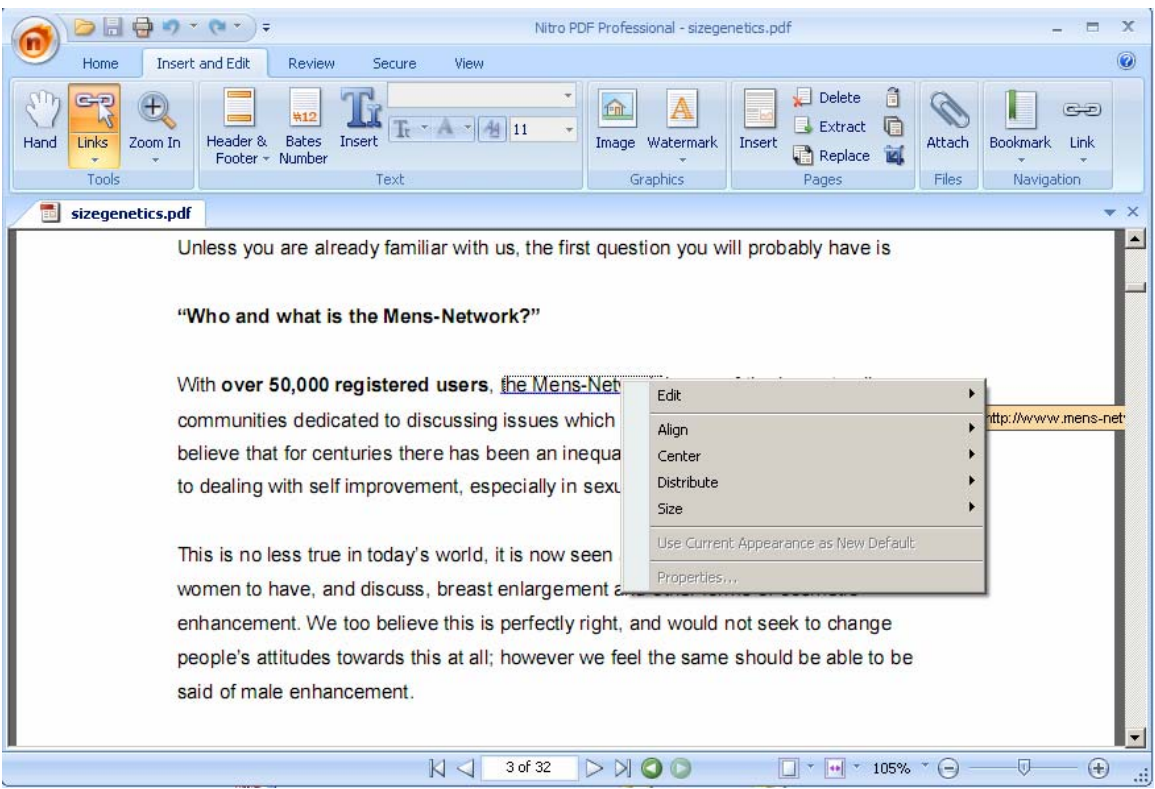

This menu is useless, since it doesn't allow you to anything with the link. All options are disabled. Now here comes the trick. You should click now with the left mouse button in this dots surrounded area.

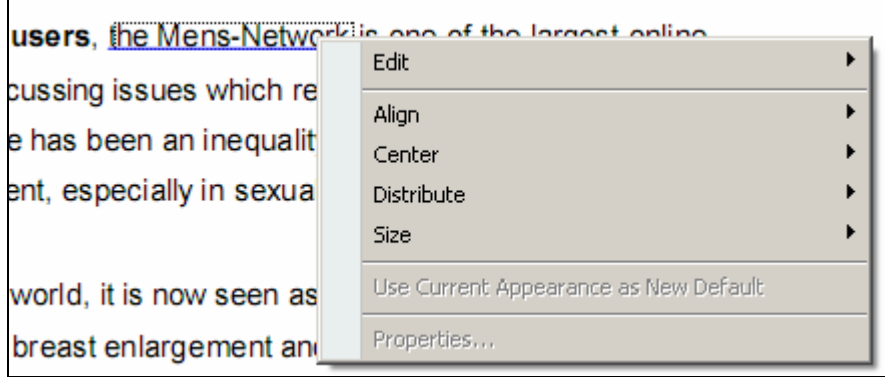

This will make the link look like this. Then this dialog will pop up.

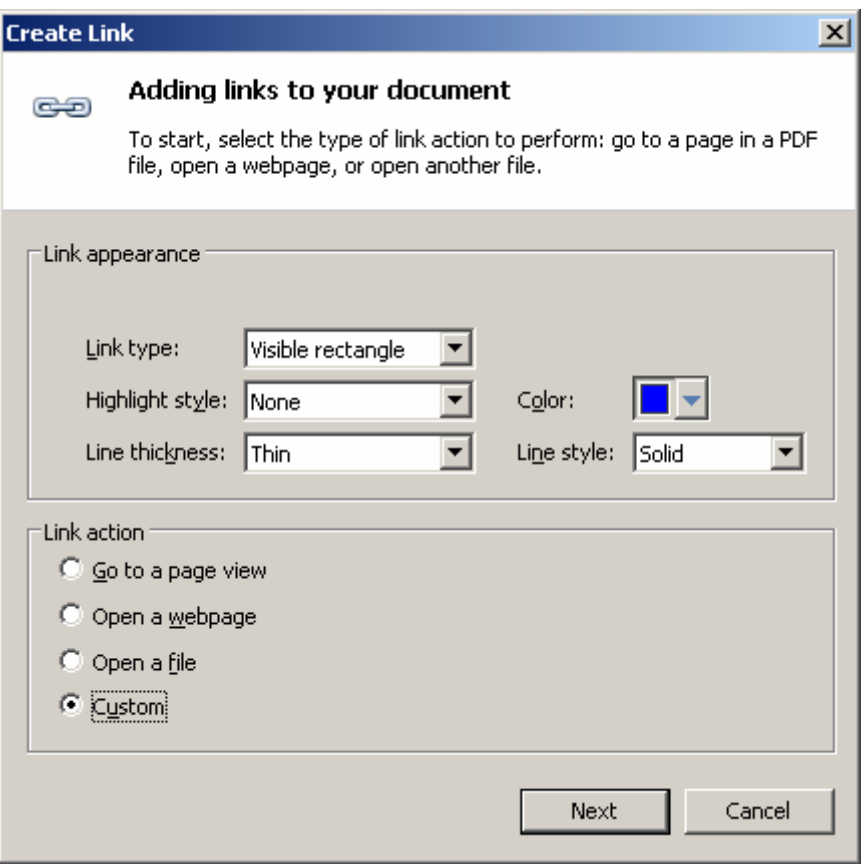

This is the "Create link" option, but we don't need this, so click Cancel or hit the ESC button on your keyboard.

Now, click again in this dotted area and the result should be like this.

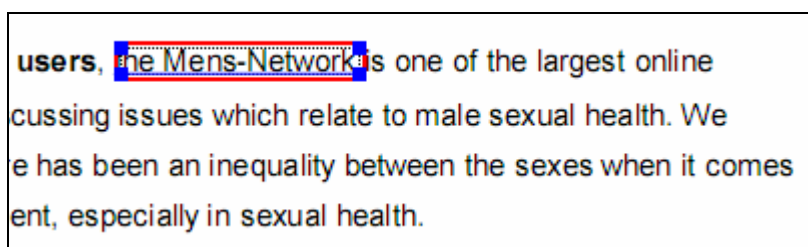

The link now is selected! Use Right click, and this time you will be able to pick the Properties menu.

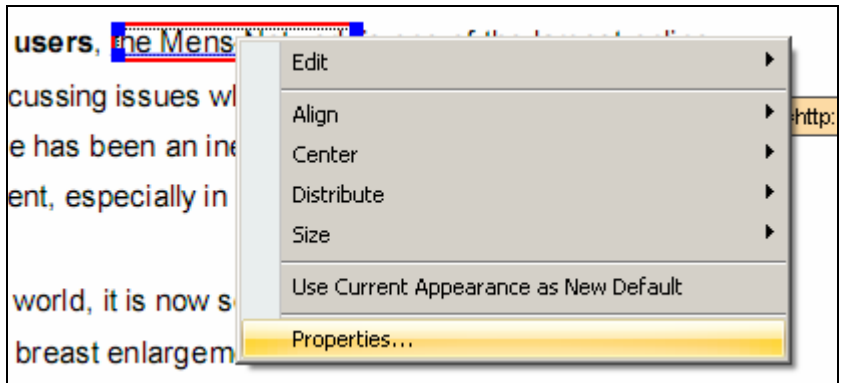

This will open the Link Properties window, which is pretty similar to link creation. This time, there is two tabs.

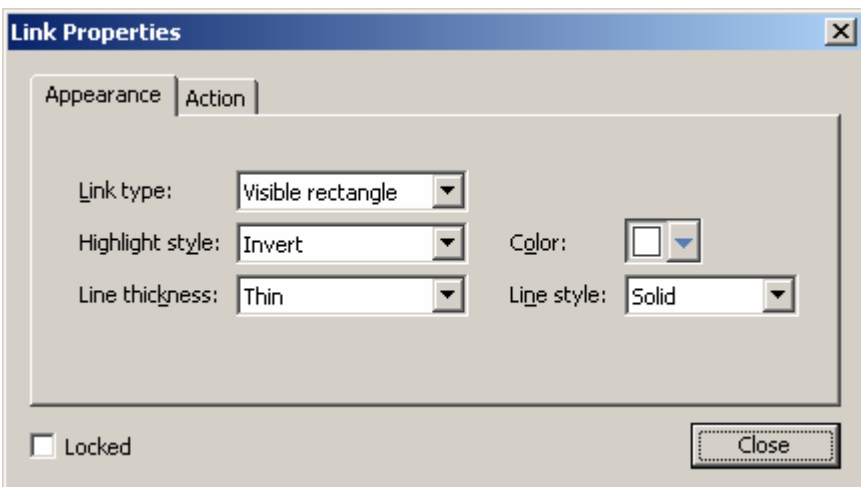

In *Appearance* tab you can edit the link properties.

The other tab is Action. Click on it and click on the "open a web link" so it marked as selected.

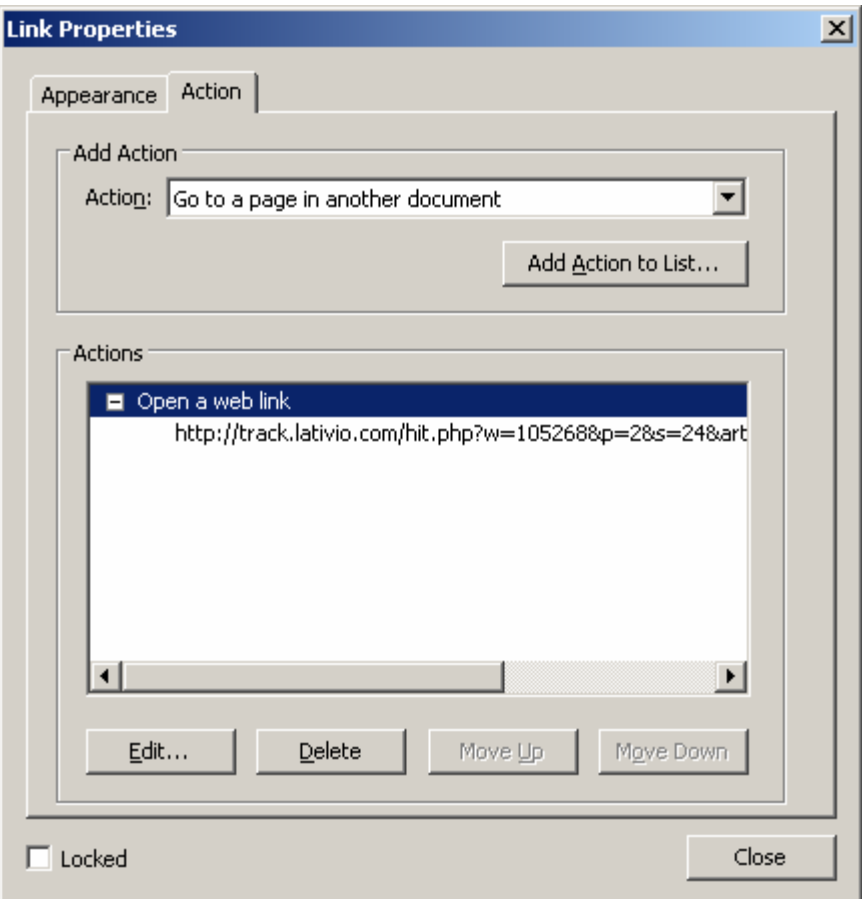

Now, if you click the *Edit* button, the link editing box will pop up. Replace it with your ID or completely new linking code. Once your changes are made, click Ok for this window and Close for parent window.

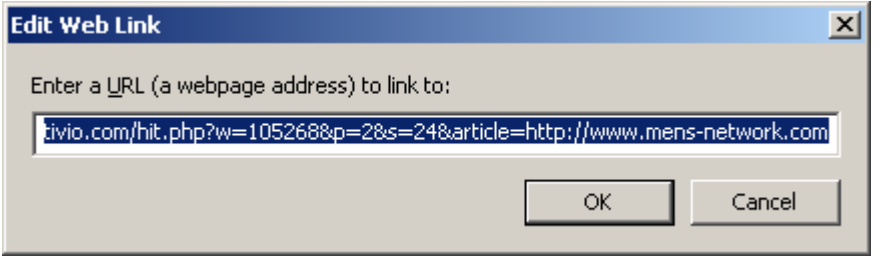

You can get your linking codes from webmaster area. They are located here:

**[http://webmasters.moreniche.com/webmasters/index.php?maina=links](http://www.moreniche.com/join.html?w=134933&ttp=3)**

The difference between inserting a new link and editing links is that your newly inserted link will have blue lines around text and images, while old links will remain as underlined, unless, you change it by setting the same Appearance settings as you used for your newly created links.

Once you have edited all the links, click on the save button (shown as diskette) or you can click **CTRL + S**.

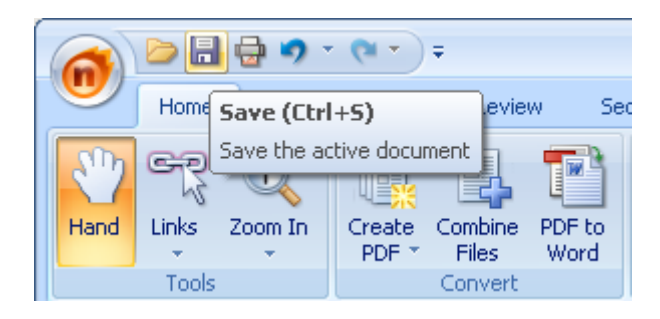

# **Affiliate Marketing Tools and Resources**

# *Domain Registration*

**[GoDaddy](http://www.jdoqocy.com/click-3182434-10386909)** – number one domain registration service to date

**[1&1 Internet](http://www.tkqlhce.com/click-3182434-10505076)** – another very popular domain hosting site

# *Hosting*

**[BlueHost](http://www.bluehost.com/track/kjl111408/text1)** – hosts up to 6 domains under one account; WordPress friendly, with CPanel included, and many scripts and tools

**[HostGator](http://secure.hostgator.com/cgi-bin/affiliates/clickthru.cgi?id=yoshi9891)** – hosting service with CPanel, WordPress friendly, scripts and statistics tools

#### *Website Editors*

**[Adobe Dreamweaver CS4](http://www.tkqlhce.com/click-3182434-10588862)** – professional HTML editor, ideal for work with MoreNiche templates or for building a site from scratch

**[XSitePro](http://www.xsitepro.com/index_r.html?p=yoshi981&w=home)** – great tool for creating little review websites for marketers with no knowledge of design and HTML. However this tool can't be used with free MoreNiche templates as it has limited layouts.

#### *Photo/Image Editing Software*

**[Adobe Photoshop CS4](http://www.kqzyfj.com/click-3182434-10563803)** – professional photo editing software, complete with features for all forms of image editing; must-have software for all computer users, internet marketers or not.

**[Adobe Fireworks CS3](http://www.dpbolvw.net/click-3182434-10569394)** – professional alternative to Photoshop, created specifically for the web designers, especially useful for creating quick but accurate prototype sites

#### *Keyword Research Tools*

**[KeywordElite](http://kjl111408.bryxen4.hop.clickbank.net/)** – a desktop tool with many keyword research features. This tool will collect you keywords from various places into numbers of thousands. It is used by most top SEO and PPC marketers

**[WordTracker](http://affiliate.wordtracker.com/r/699/a/158198/l/xs5u02)** – most popular online keyword research service, offers advanced keyword research and suggestions; contains the largest and most updated database of keywords around

**[Keyword Discovery](http://www.keyworddiscovery.com/?id=449070)** – a very popular alternative often used to supplement WordTracker keyword results; also contains a massive keyword database

# *Search Engine Optimization Tools*

**[SEO Elite](http://kjl111408.bryxen1.hop.clickbank.net/)** – the number one most popular keyword research tool used by nearly all successful internet marketers, with multiple functions, from competition research down to automatic link exchange approaches and more

**[SEO Toolkit](http://www.trellian.com/seotoolkit?id=449070)** – tool that includes everything you need to promote your website, including a rank checker, PPC bid manager, keyword suggestion tool, keyword density tool, reciprocal link checker, link popularity checker, and many more features

# *Email Marketing Tools*

**[Aweber](http://aweber.com/?303533)** – one of the best email marketing services – allows capturing emails, creating multiple campaigns, double opt-in function, great partnership with major internet providers to ensure your emails gets delivered and read

# *Article Submission Tools*

**[Article Marketer](http://www.articlemarketer.com/10547.html)** – the most popular service article submission service, and also the most effective; subscription gets your article complete distribution to thousands of sites to improve your search engine positioning, increase your Google page rank, and get immediate links from relevant, high value websites

**[Article Submitter](http://kjl111408.bryxen7.hop.clickbank.net/)** – easily and effortlessly submit your written article *automatically* to over 300 article directories. With Article Submitter, submitting one article in minutes can give your site hundreds of incoming links